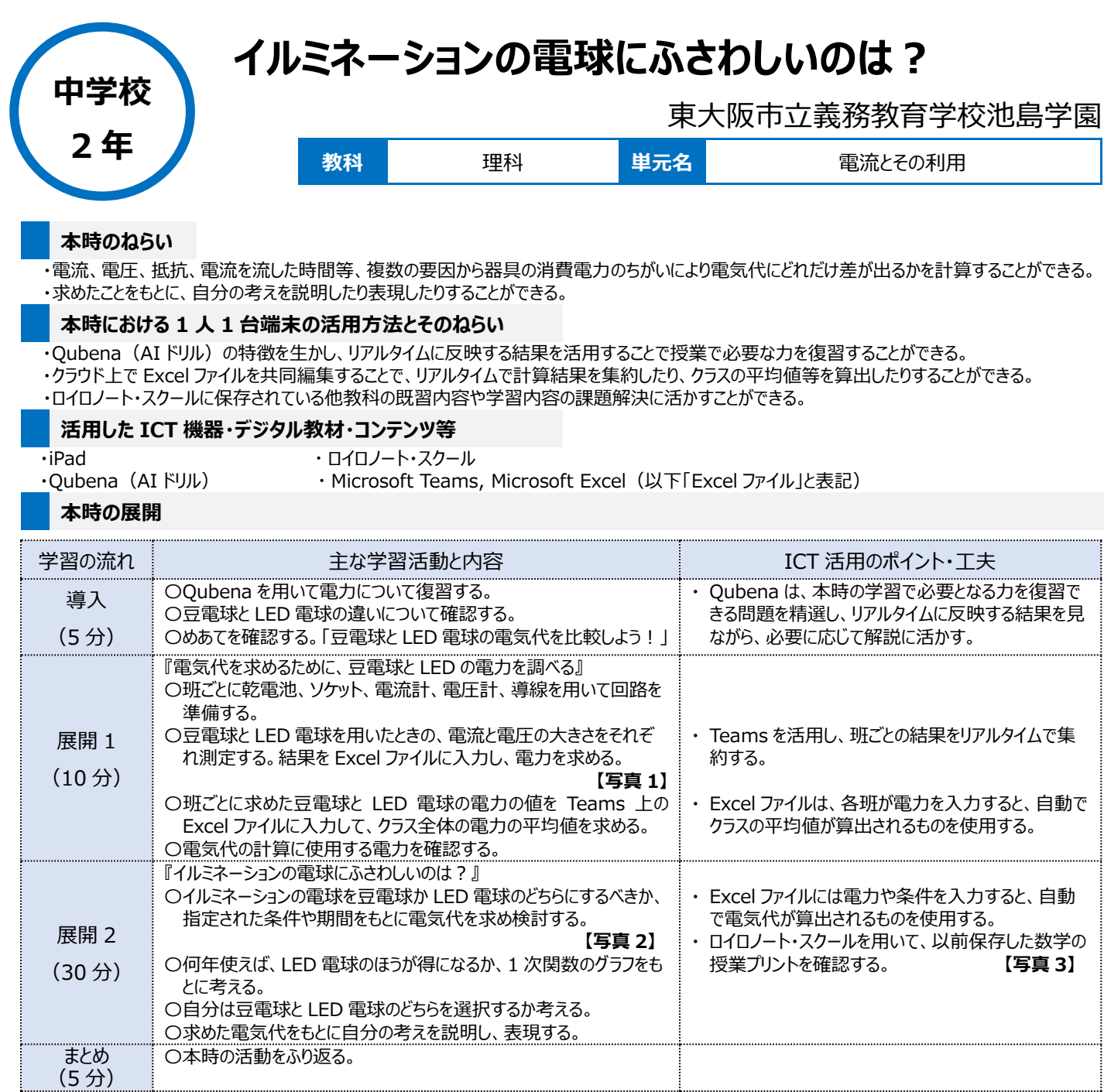

## **1 人1台端末を活用した活動の様子**

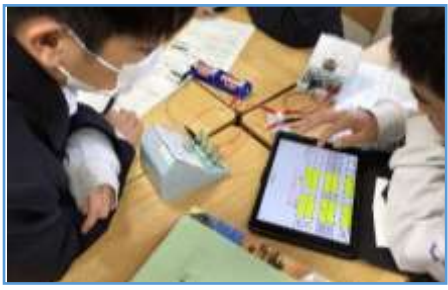

に入力し、電力を求めているようす

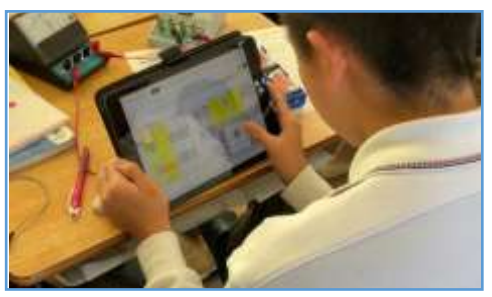

【写真1】 電流と電圧の測定結果を Excel 【写真2】 豆電球と LED 電球の電気代を求め ているようす

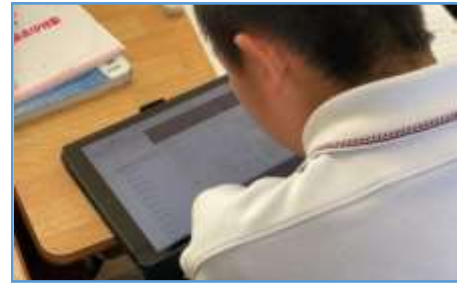

【写真3】 ロイロノート・スクールで数学の授 業プリントを確認しているようす

## **児童生徒の反応や変容**

・電力や電気代の計算に Excel ファイルを用いたことで、測定した数値を積極的に入力し、結果を確認するようすが見られた。 ・実験を通して電気代の計算をし、自分の考えを説明する活動をしたことで、より積極的に考えながら説明をしようとするようすが見られた。

## **授業者の声~参考にしてほしいポイント~**

・実際の計算には計算式を事前に入れた Excel を用いることで、本時の内容を焦点化し、自分の考えを説明する時間を確保することができた。 ・数学で使用した1次関数のグラフを示すことで、電気代の変化をイメージしながら学習に取り組むことができた。